# CO2ロガーTKR04A簡易取扱説明書

## **TaKaRa**

#### 概要

CO2ロガーTKR04A(以下 本製品)は周辺の空気中のCO2濃度を計測し、記録する装置で、スマートフォンで表示、操作を行ないます。 本製品には2つの機能( 換気モニター/CO2ロガー)があります。出荷時は「換気モニター」向けとなっています。 ①換気モニターはiPhone/iPadまたはAndroidスマートフォン/タブレットで使用できます。通信モードは「ビーコン(発信)モード」です。

②CO2ロガーはiPhone/iPadで使用できます。Androidでは使用できません。通信モードは「コネクト(送受信)モード」です。

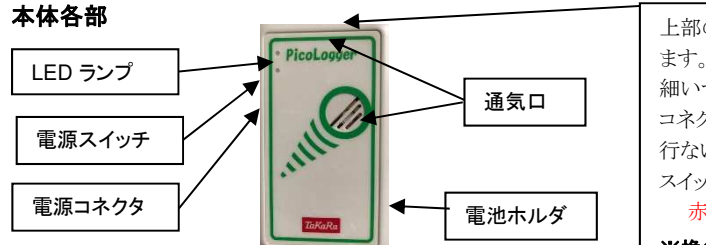

ト部の通気ロの内部に通信モード切り替えスイッチ(内部に赤いスイッチ)があり ます。これはビーコンモードからコネクトモードに切り替えるためのスイッチです。 細いマイナスドライバ等で3秒以上長押しするとコネクトモードになります。 コネクトモードからビーコンモードへの切り替えはiPhoneからロガーアプリで 行かいます。 スイッチを短く押すと本体のLED点灯色でモード状態が分かります。 赤点灯:コネクトモード、青点灯:ビーコンモード

※換気モニターはビーコンモードで動作します。

### 電源の入れ方

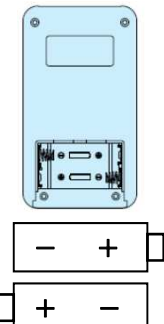

① 本体左横のマイクロUSBコネクタにDC5Vを入力するか、電池ホルダに単三電池を入れてください。(併用可) ② 電池ホルダの蓋をずらして、プラス/マイナスを間違えないように電池を入れてください。

- ③ 本体左横の電源スイッチをONにしてください。
- ④ 前面のLEDランプ2個(赤、青)が点灯します。
- ⑤ 2、3秒後に2個とも消灯すれば正常(異常無し)です。その後、測定周期ごとに青LEDが光ります。
	- 赤LEDが消えない: メモリ異常、青LEDが消えない: センサ異常

両LEDとも消えない場合は電池が消耗しているか、故障している可能性があります。

⑥ 電源をONしてからセンサが安定し、正確に計測するまで3分程度お待ちください。

※連続使用する場合には外部電源をご使用ください。(DC5V/500mA以上/スマーフォン充電器使用可)

※電池寿命は初期設定1分間隔で約2週間です。(電源ON/OFFを繰り返すと短くなります)

## 換気モニターの使用方法

換気モニターを使用するには専用アプリ (Logtta CO2モニター)が必要です。 App StoreまたはGoogle Playからダウンロードしてインストールしてください。 右のQRコードでダウンロード画面を呼び出せます。

対応OS: iOS 8.1.3 以降、Android6.0 以降 (最新のバージョンでご使用ください) 対応機種:

iPhone4S以降、iPad3以降、iPad Air、iPad mini、iPad Pro/iPod5以降 Android端末については機種、メーカ、バージョンによっては動作しないことがあります。

#### アプリの操作

- ① アプリを立ち上げる前にスマートフォン/タブレットのBluetoothをONにしてください。
- ② ダウンロードした「Logtta CO2モニター」のアイコンをクリックしてください。
- ③ しばらくすると自動的にデータが表示されます センサーの送信タイミングとスマートフォンの受信タイミングのずれにより少し時間が
- かかろ場合があります。 ④ 画面を長押しするか鉛筆マークをタップするとセンサ名称を変更できます。
- ⑤ 通知モードでブザーを鳴らすタイミングを設定できます。
	- ミュート/受信ごと/推奨以上/換気必要時
- ⑥ データ更新を行なうと、手動で最新データを受信します。
- ⑦ インジケータが
	- ・緑色の時は「換気良好」

※CO2濃度値が400ppmに近いほど、外気が導入されていることを示します。

- ・黄色の時は「換気推奨」 換気をお勧めします。
- ・赤色の時は「換気必要」 換気してください。
- ⑧ 最大で4台のセンサーのデータを自動的に追加します。
	- ・通信範囲内にあるセンサーのデータが表示されます。(受信した順)
	- ・どのセンサーを表示させるかは「表示センサ選択」で選択できます。
	- ・センサー数が減っても表示し続けるため、データ更新を行なってください。
	- ・表示センサ選択をクリックしてデータ更新を行なうと最新状態に更新されます。
	- ・データが受信できなくなって3時間経つとそのセンサーの表示が消えます。

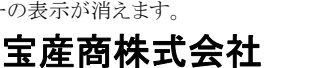

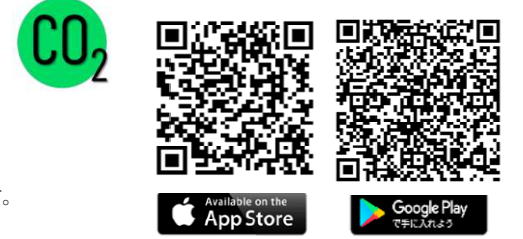

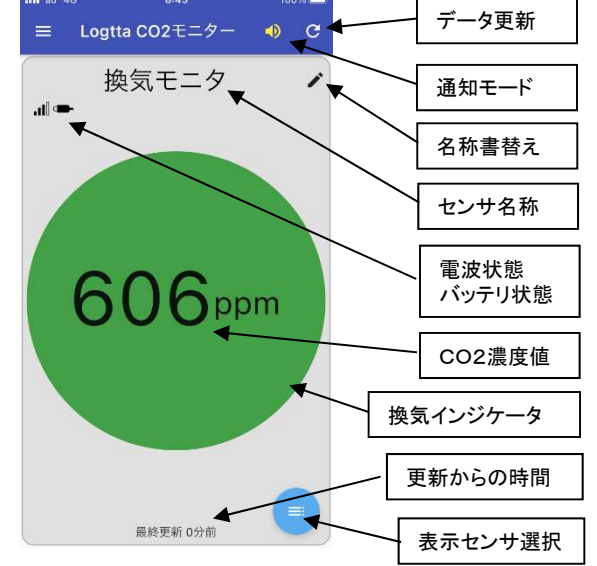

## CO2ロガーの使用方法

CO2ロガーおよび換気モニターの各種設定を使用するには専用アプリ (ワイヤレスCO2モニタ)が必要です。 iPhone/iPadでApp Storeからダウンロードしてインストールしてください。(Androidでは使用できません) 右のQRコードでダウンロード画面を呼び出せます。

本製品は出荷時にはビーコンモードになっているため、初めに通信モードの切り替えを行ないます。

#### 通信モードの設定

本製品は出荷時にはビーコンモードになっています。

ロガー機能および換気モニターの各種設定には「コネクトモード」に設定する必要があります。

本体上部の通気口内の「赤いボタン」を3 秒以上長押ししてください。

赤いボタンを短く押して前面の赤LEDが点灯したらコネクトモード、青LEDが点灯したらビーコンモードです。 コネクトモードからビーコンモードにするときはアプリ内の設定(ビーコンモードへ移行)で行ないます。

対応OS: iOS 8.1.3 以降(最新のバージョンでご使用ください)

対応機種: iPhone4S以降、iPad3以降、iPad Air、iPad mini、iPad Pro/iPod5以降

#### アプリの操作

- ① アプリを立ち上げる前にiPhone/iPadのBluetoothをONにしてください。
- ② ダウンロードした「無線CO2」のアイコンをクリックして起ち上げ、「センサ検索」をクリックしてください。
- ③ 接続された本製品が表示されるので設定、操作を行ないたいものを選択しペアリングを行ないます。
- ④ 「設定」を選択し、名称変更/測定間隔/閾値/記録開始/記録停止/読み出し/校正などを行ないます。 ※ 詳細の設定内容や操作方法はTKR04Aの取扱説明書をご覧ください。
- ⑤換気モニターを使用するときはアプリでビーコンモードに移行してください。

### 低湿度警報 (オプション)

換気モニターはワイヤレス温湿度ロガーTKR02A/WRを接続して、温度と湿度を表示させることが できます。

温湿度ロガーの名称をCO2ロガーの名称と同一に設定すると、同時に表示されます。

「ワイヤレス温湿度」アプリで「センサー名」をCO2ロガーと同一に設定し、測定間隔を1分または5分 に設定した後、「ビーコンモード」に移行して下さい。

自動的に換気モニターアプリに表示されます。表示されないときは「データ更新」をクリックしてください。 ※詳細の設定はTKR02A/WRの取扱説明書をご覧ください。

#### 使用上の注意

・本製品は日**本国内専用**です。海外では各種規制に抵触する恐れがありますのでご使用にならないでください。

・本製品は空気中のCO2濃度をもとに換気状態を表わします。空気中の粉塵、VOC、ウイルスなどの量との関連性はありません。

・本製品は換気状態をモニターするための装置です。身体や財産などに損害を与えるような使い方は避けてください。

- ・本製品は周辺の空気中のCO2濃度を計測しますので、本体の通気口をふさがないでください。
- ・センサの原理上、時間が経つとずれが生じます。1年に1回以上の校正を行なうことをお勧めします。
- ・使用しているCO2センサには寿命があります。校正しても正しく測れなくなりましたら使用をおやめください。
- ・本製品には電池は取り付けてありません。裏蓋を開けて市販のアルカリ 単三電池(AA/LR6)を装着してください。電池の極性にご注意ください。
- ・長期間使用しない場合は電池を外しておいてください。液漏れ等で故障することがあります。
- ・連続使用する場合は外部電源をご使用下さい。(DC5V/500mA以上をご使用ください。ほとんどのスマートフォンの充電器も使用できます)
- ・外部電源端子はマイクロUSBです。コネクタの形状と向きにご注意ください。
- ・本製品は-10℃~50℃、0%~95%RHの範囲内でお使いください。結露などにより水滴が付着すると故障、破損の原因となりますので、ご注意ください。
- ・電池や部品が脱落したり基板故障の原因となりますので、強い衝撃や振動を与えないでください。
- ・動作が異常なときには電源スイッチの入り切りを行なうか、新しい電池に交換してください。
- その後も正しく動作しない場合は故障していると考えられますのでお問合せ下さい。
- ・スマートフォンアプリは最新版をご使用ください。なお予告なく性能改善のためのバージョンアップを行なうことがあります。
- ・保証は製品出荷後1年です。

### 宝産商株式会社 TaKaRa

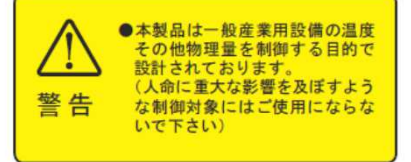

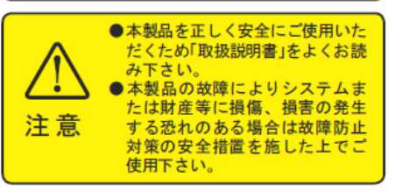

電子機器事業部

〒391-0011 茅野市玉川4558-1 TEL:0266-72-5491 FAX:0266-72-0683

お問合せ/カタログ請求

- TEL: 050-7129-3525/070-5579-7883
- mail: picologger@i.gmobb.jp
- Web: http://www.takaraco.com/

#### 東京事務所

〒160-0023 東京都新宿区西新宿7-1-7 TEL:03-5338-7721 FAX:03-5338-7731

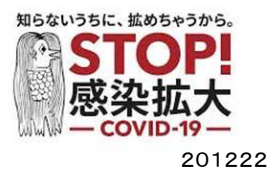

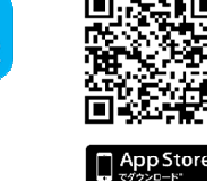

無線  $CO<sub>2</sub>$ 

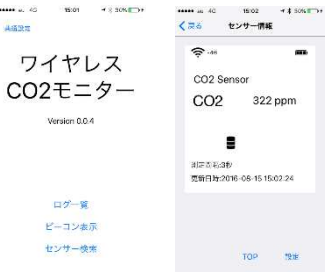

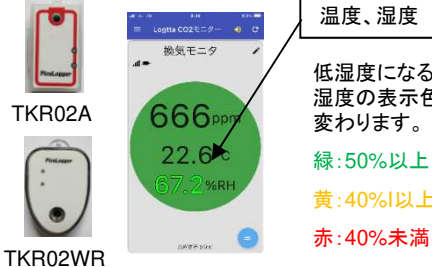

低湿度になると、 湿度の表示色が 変わります。 緑:50%以上 黄:40%I以上